**Synth\_Librarian**

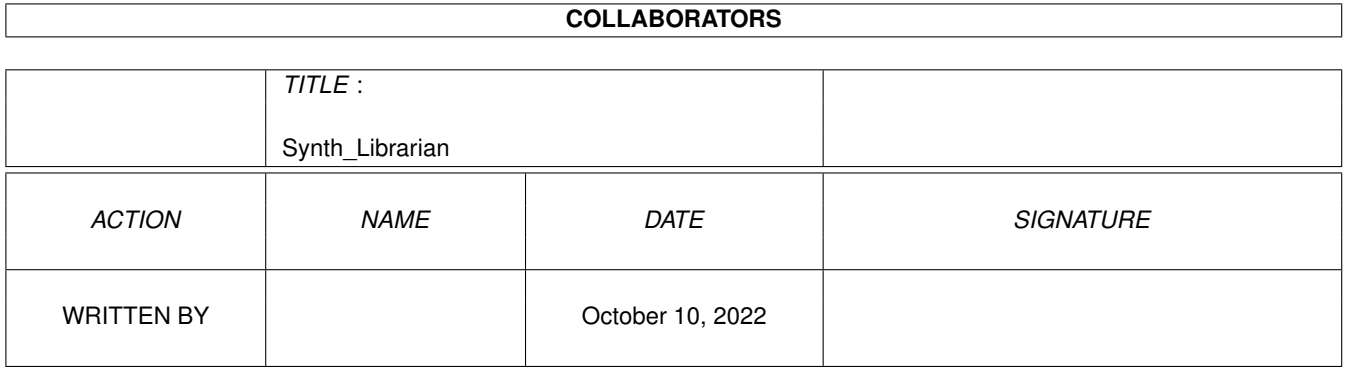

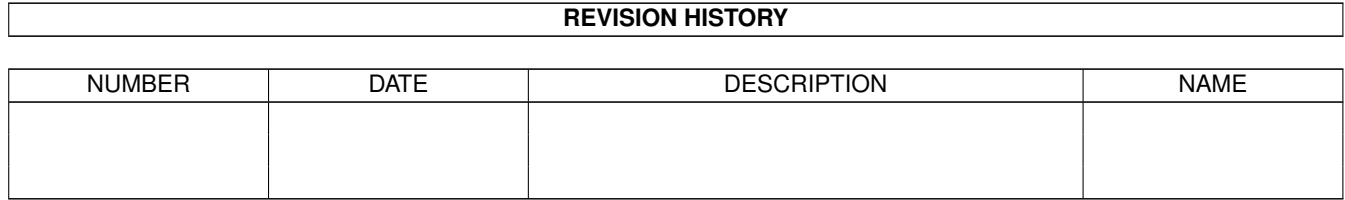

## **Contents**

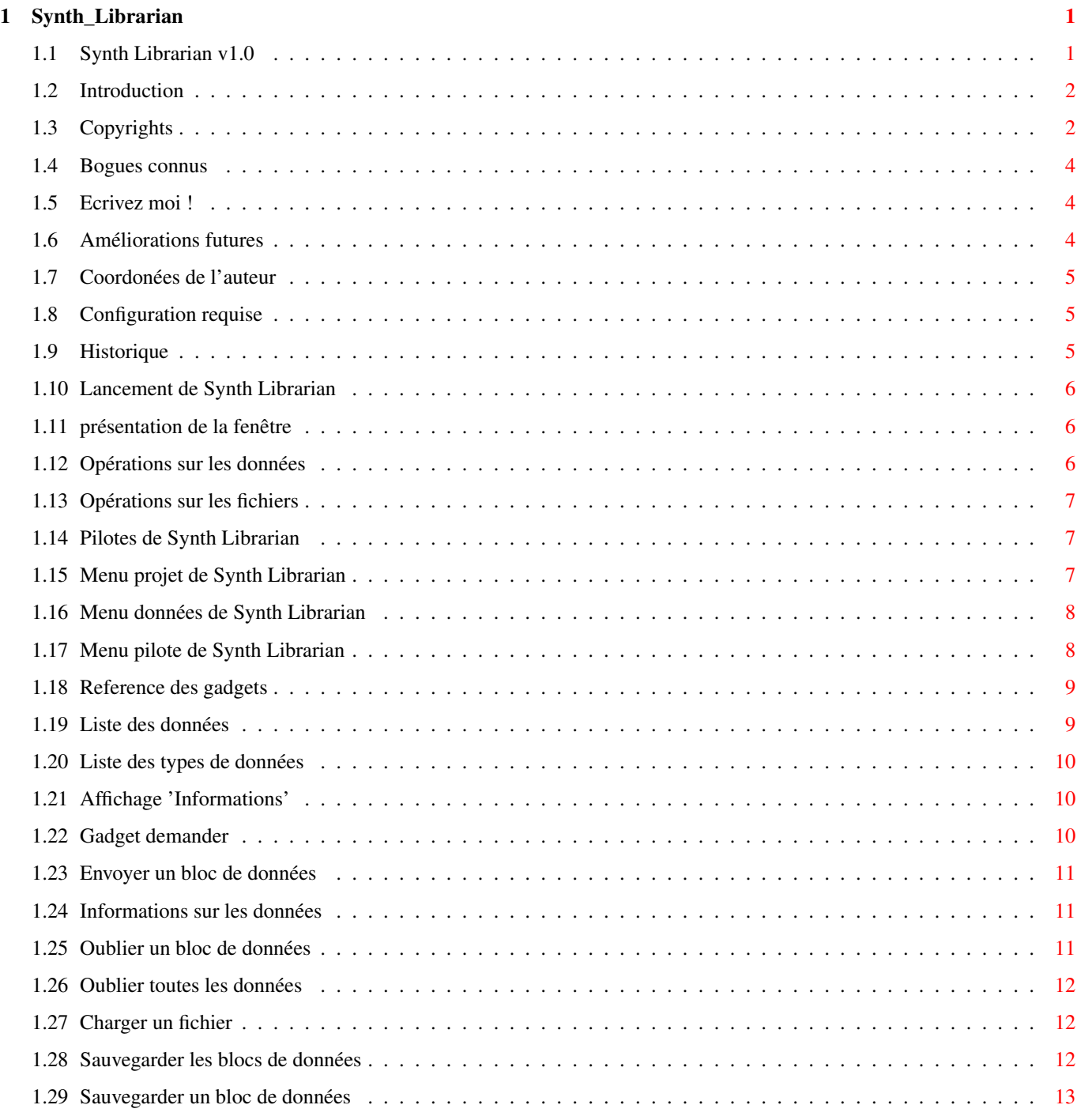

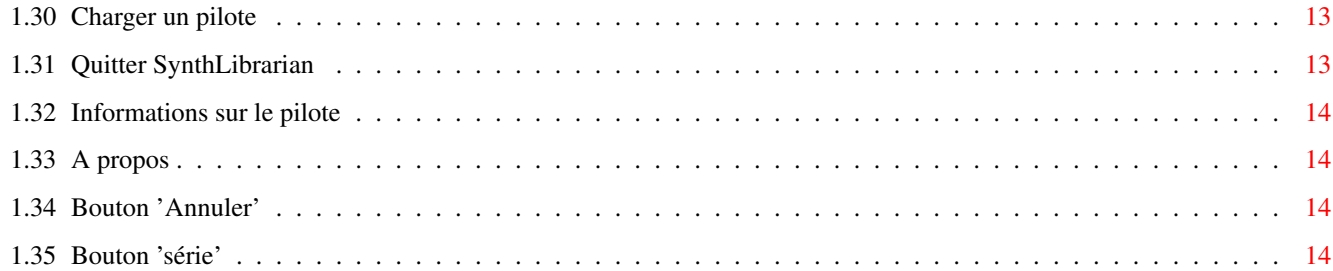

## <span id="page-4-0"></span>**Chapter 1**

# **Synth\_Librarian**

## <span id="page-4-1"></span>**1.1 Synth Librarian v1.0**

Synth Librarian version 1.2 \*\*\*\*\*\*\*\*\*\*\*\*\*\*\*\*\*\*\*\*\*\*\*\*\*\*\* Introduction Legal stuff Known bugs History To do Please write to me ! Coordinates Use: Needed configuration Starting / Ending the program Window layout Data operations Files operations Drivers Reference: Project menu Data menu Driver menu

Gadgets

.

Driver list

## <span id="page-5-0"></span>**1.2 Introduction**

Synth Librarian is a program designed for synthetizers or MIDI  $\leftrightarrow$ hardware owners. His aim is to make backup of miscleanous data (these depend on the MIDI hardware used) by using a MIDI interface. MIDI hardware are supported by external drivers

These drivers will be developped time to time when i will havee access to concerned MIDI hardware, or by other programers.

Synth Librarian est un programme destiné à tous les possesseurs de synthétiseur ou plus généralement de matériel compatible avec la norme MIDI. Il est destiné à faire des sauvegardes de diverses données (celle-ci dépendant essentiellement du matériel utilisé) en utilisant une interface MIDI.

Les matériels supportés le sont par des pilotes externes. Ces pilotes seront dévellopés au fur et à mesure de mon accès aux matériels en question, ou de l'aide d'autre dévellopeurs.

## <span id="page-5-1"></span>**1.3 Copyrights**

Synth Librarian v1.0 is not in the public domain but is  $\leftrightarrow$ ShareWare.

There is two ways to become a registered user:

- send me some money, a recommended sum is 50FF (french money).
- give me some help to improve this program by:
	- translating the documentation, or the catalogs.
	- developping a driver.
	- developping an editor (wonderfull :-))
	- any other thing that may imrove the program.

When registering, please tell me what hardware you are using with this program ,so that i can pay the authors of the corresponding drivers.

Please send only mney as check from a french bank.

This program is freely distribuable at the following conditions:

- You must distribute all the files noticed in the file list. (file "Files.list").

- All the files must remain unmodified.

- If some files are added to the distribution, it must be noticed in a file named "ReadMe.adds", altougth the best way to add files is to send them to me.

- You can recompile, modify the sources for your own usage, but you must not use any part of any file of the distribution into another distribution, or use them or any part of them to create an other distribution without my written permission (just ask).

- the cost for the program, including media, copying,

- envoyez moi de l'argent, 50 FF est un prix indicatif.
- donnez moi un coup de main pour améliorer ce programme en :
	- traduisant les documentations, ou catalogues.
	- dévellopant des pilotes.
	- dévellopant des éditeurs. (excellent :-))
	- toute autre chose permettant d'améliorer ce programme.

Lorsque vous vous enregistrez, dites moi quels sont les synthétiseurs que vous utisez avec ce programme afin que je puisse distribuer une partie des gains aux auteurs des pilotes correspondants.

N'envoyez de l'argent que sous forme de chèque d'une banque française ,à l'ordre de l'auteur. (Mr MONTIGNIES Jean-Alexis)

Il est distribuable au conditions suivantes:

- Le programme doit être accompagné par tous les fichiers indiqués dans la liste des fichiers.(nomé "Files.list")

- Le programme et tout les fichiers l'accompagnant doivent rester inchangés. Ceci inclut également les fichiers archivés.

- Si des fichiers sont rajoutés à la distribution, il doivent êtres indiqués comme l'étant dans un fichier distribué dans le même répertoire nommé "ReadMe.adds".

- Les sources sont distribuées pour informations, regargdez les si cela vous intéresse, recompilez ces sources pour votre propre usage. Mais aucun programme contenant une partie aussi minime soit-elle de cette distribution ne devra être distribué sans mon autorisation écrite.

- Le prix demandé par le distributeur, port, support, copie, gestion compris doit être inférieur à :

- 25FF ou \$5 pour une disquette double densité. - 40FF ou \$8 pour une disquette haute densité. - 150FF ou \$30 pour un CD-ROM.

Si vous désirez distribuer Synth Librarian sous d'autres conditions, écrivez pour me demander une autorisation écrite ( Coordonées  $\lambda$ .

L'auteur décline toute responsabilité en ce qui concerne les dégats matériels ou autres (perte de données...) causés directement ou indirectement par ce

programme.

#### <span id="page-7-0"></span>**1.4 Bogues connus**

```
Ce programme a été testé sur:
- un Amiga 2000 Kickstart 2.04 et Workbench 2.1, 2.5Mo.
- un Amiga 500+ Workbench 2.1 et 3Mo.
- un Amiga 1200 Standard.
  Pas de bogues connus ! (Croisons les doigths !)
```
Si vous tombez sur d'autres problèmes qui semblent propres à Synth Librarian, prévenez moi en donnant un maximum de renseignements sur ce problème et si possible une méthode pour reproduire ce problème. ( Coordonées

)

## <span id="page-7-1"></span>**1.5 Ecrivez moi !**

Il y a un tas de bonnes raisons pour m'écrire ( Coordonées ):

- Vous voulez dire bonjour (j'aime le courrier).

- Pour un don (Excellente raison).
- Pour m'envoyer des sons (Yamaha SY22 et Electone HS4).
- Vous voulez traduire Synth Librarian.

- Vous avez trouvé des fautes d'ortograffe dans ce manuel.(vous en trouverez

... beaucoup!)

```
- Vous voulez que j'écrive un nouveau pilote.
  (Dans ce cas, il faut que j'aie un exemplaire du matériel en question pendant
  le debogage).
- Vous voulez écrire un nouveau pilote.
```
- Vous voulez écrire un éditeur. (voir Améliorations futures )

).

```
- Vous avez des suggestions (les plus farfelues sont les bienvenues).
```
- Vous savez comment envoyer ou recevoir de l'argent de l'étranger.

```
- Vous avez trouvé un bogue (mauvaise raison) (voir
```
Bogues connus

- Vous avez trouvé un bogue dans le source (génial).

```
- Vous connaissez un format de fichier d'un autre programme de transferts MIDI.
  (ex: soundquest...)
```

```
- Vous désirez distribuer Synth Librarian dans des conditions différentes de
 celles décrites dans la
```
notice de Copyrights - ou toute autre raison.

## <span id="page-7-2"></span>**1.6 Améliorations futures**

Les améliorations prévues sont:

- Corection des bogues.(si la loi de Murphy n' est pas trop méchante)
- Implémentation des racourcis clavier pour les gadgets.
- Sélection multiple par le requester de l'asl.
- AppWindow.
- Possibilité d'utilisations de gadgets par des pilotes.
- (pour choisir le numéro de programme, afficher des infos supplémentaires, éditer les paramètres).

## <span id="page-8-0"></span>**1.7 Coordonées de l'auteur**

Synth Librarian est écrit par :

Jean-Alexis MONTIGNIES 7 Allée de la Perdrière 59960 Neuville en Ferrain FRANCE

Tel (16)20-46-37-71

email: ja@lithnext.epfl.ch (jusque fin juin 1994) irc: le\_maje , canal #ensea (jusque fin juin 1994)

### <span id="page-8-1"></span>**1.8 Configuration requise**

Synth Librarian v1.0 necessite un Amiga avec

- Kickstart et Workbench 2.0 ou mieux.
- Workbench 2.1 et la locale.library pour la localisation.
- Une interface MIDI connectée sur le port série standard de l'Amiga.
- Un appareil compatible MIDI connecté dans les deux sens à l'interface MIDI correspondant à un des pilotes fournis. (voir Pilotes )
- L'espace mémoire occupé par le programme est faible (~30K) mais il faut ajouter à cela l'espace occupé par le pilote et par les données MIDI.

## <span id="page-8-2"></span>**1.9 Historique**

version 0.1 Juillet 1993 : Première version. version 0.2 Aout 1993 : Séparation des pilotes du programme principal. Localisation. Documentation. version 0.3 Mars 1994 : Correction d'un bug majeur lors de la création de la tache d'entrée sortie. Première version distribuée. version 1.0 24. Mai 1994 : Corrections de fautes d'anglais dans le source, Meilleure utilisation de CatComp,

Création d'un makefile, Implémentation des raccourcis claviers, Les menus apparaissent dans les bonnes couleurs sous v39. Nouveaux catalogues anglais et français. Première version considérée comme complète.

## <span id="page-9-0"></span>**1.10 Lancement de Synth Librarian**

```
Double cliquez simplement sur l'icône.
 Pour l'utiliser vous devez charger un pilote (voir
                Pilotes
                ).
 Pour sortir de Synth Librarian cliquez sur le gadget de fermeture de la
fenêtre ou sélectionnez le menu
                Quitter
                .
```
## <span id="page-9-1"></span>**1.11 présentation de la fenêtre**

```
La fenêtre présente différents gadgets (voir
                Gadgets
                )
  Deux listes sont affichées:
  La liste de gauche (
                Données
                ) affichera les différents blocs de données
présents en mémoire.
  La liste de droite (
                Types de données
                ) affiche la liste des
types de blocs que le pilote chargé peut demander au péripherique.
  La ligne du bas intitulée
                Informations
                 affiche les messages tout
au long du déroulement du programme.
```
## <span id="page-9-2"></span>**1.12 Opérations sur les données**

Un bloc de données est un ensemble d'informations relatives au  $\leftrightarrow$ materiel MIDI pour lequel il est destiné. Cela peut être par exemple les données

d'un son créé par l'utilisateur pour un synthétiseur ou alors la totalité de la mémoire d'un séquenceur.

> Demander un bloc de données Envoyer un bloc de données Informations sur les données Nomer un bloc de données Oublier un bloc de données Oublier tous les blocs de données

## <span id="page-10-0"></span>**1.13 Opérations sur les fichiers**

Les fichiers de Synth Librarian peuvent contenir un ou plusieurs ← blocs de

données MIDI.

Charger un fichier Sauvegarder tout les blocs de données Sauvegarder un bloc de données

## <span id="page-10-1"></span>**1.14 Pilotes de Synth Librarian**

Un pilote pour Synth Librarian est un morceau de code qui ← indique à Synth Librarian comment converser avec un appareil MIDI.

> Charger un pilote Obtenir des informations sur un pilote Liste des pilotes

## <span id="page-10-2"></span>**1.15 Menu projet de Synth Librarian**

Le menu projet de Synth Librarian permet d'acceder aux commandes ← suivantes:

```
Nouveau
               (Amiga n) : Oublie tout les blocs de données
  ------------
              Ouvrir...
               (Amiga o) : Charge un fichier
              Sauvegarder
               (Amiga s) : Sauvegarde tout les blocs de données
              Sauver en...
                          : Sauvegarde en renomant
  ------------
              A Propos...
               (Amiga ?) : Informations sur Synth Librarian
------------
              Quitter
               (Amiga q) : Sortie du programme
```
## <span id="page-11-0"></span>**1.16 Menu données de Synth Librarian**

Le menu Données de Synth Librarian concerne les blocs de données ← présents en mémoire et nécessite donc qu'un bloc de données soit sélectionné. (voir Liste des données)

Enlever (Amiga e) : Oublie le bloc de données ----------- Sauvegarder... : Sauvegarde le bloc de données ----------- Envoyer

: Envoye le bloc de données

## <span id="page-11-1"></span>**1.17 Menu pilote de Synth Librarian**

Le menu Pilote de Synth Librarian permet d'acceder au actions ← concernant le pilote en mémoire.

Nouveau Pilote... : Charge un nouveau pilote

```
A Propos...
 : Informations sur le pilote
```
## <span id="page-12-0"></span>**1.18 Reference des gadgets**

```
Gadget de fermeture
           : Sortie du programme.
Liste 'Données'
               : Sélection des données.
Liste 'Types de données'
      : Sélection des types de données.
Bouton 'Envoyer'
              : Envoi d'un bloc de données.
Bouton 'Demander'
             : Demande d'un bloc de données.
Bouton 'Annuler'
             : Annulation d'une opération.
Bouton 'Serie'
                : Allocation de l'interface série.
Affichages 'Type' et 'Taille'
 : Informations sur les données sélectionées.
Affichage 'Informations'
      : Informations diverses.
```
## <span id="page-12-1"></span>**1.19 Liste des données**

La liste nomée 'Données' affiche l'ensemble des blocs de données  $\leftarrow$ présents en mémoire. En sélectionant un élement de la liste, des informations le concernant sont affichées sur les gadgets 'Type' et 'Taille' . Une fois un bloc de données sélectioné, on peut le sauvegarder ,

 $\mathcal{I}$ 

enlever de la mémoire  $, 1'$ envoyer au périphérique MIDI.

Pour le renomer ,il suffit de rentrer un nouveau nom dans le gagdget de saisie placé sous la liste.

## <span id="page-13-0"></span>**1.20 Liste des types de données**

La liste nomée 'Types de données' affiche l'ensemble des types ← de blocs de données qu'il est possible de demander au périphérique MIDI. Cette liste dépend essentiellement du pilote chargé en mémoire. Une fois un type de données sélectioné, on peut demander ces donnés au périphérique MIDI raccordé.

Reportez vous à la documentation du pilote concerné pour la signification des noms des types de données. (voir liste des pilotes)

#### <span id="page-13-1"></span>**1.21 Affichage 'Informations'**

L'affichage nomé 'Informations' est destiné à prévenir l'utilisateur du déroulement des opérations et en particulier des erreurs.

L'affichage d'une erreur masque l'affichage des autres messages. Pour indiquer au programme que l'on a pris connaissance du message d'erreur, il faut cliquer dans la fenêtre ailleurs que sur un gadget. (Par exemple dans le rectangle cet affichage)

#### <span id="page-13-2"></span>**1.22 Gadget demander**

.

Le gadget 'demander' envoi un message au périphérique MIDI lui ← demandant d'envoyer tout ou une partie de ses données. Pour lancer cette opération, vous devez au préalable sélectioner un type de données dans la liste

'Types de données'

## <span id="page-14-0"></span>**1.23 Envoyer un bloc de données**

Pour envoyer un bloc de donnée, sélectionez le en utilisant la  $\leftrightarrow$ liste 'Données' puis - cliquez sur le bouton 'Envoyer' . - ou choisissez Envoyer dans le menu 'Données' . Vous pouvez interrompre le transfert en appuyant sur le bouton 'Annuler' . Cependant, le fait d'interrompre le transfert de données attendues par le périphérique MIDI peut suivant les conditions provoquer des pertes de données.

## <span id="page-14-1"></span>**1.24 Informations sur les données**

Dès qu'un bloc de donnée est sélectioné dans la liste 'Données' , le type et la taille du bloc s'affichent.

La taille représente le nombre d'octets occupés par le bloc de données.

Le type est le nom du type de données.

Reportez vous à la documentation du pilote concerné pour la signification des noms des types de données. (voir liste des pilotes)

## <span id="page-14-2"></span>**1.25 Oublier un bloc de données**

.

Vous pouvez demander à SynthLibrarian de retirer un bloc de ← données de sa liste. La mémoire que ce bloc occupait est ainsi libérée, mais il ne sera plus possible de rappeler ce bloc à moins qu'il n'ait été sauvegardé .

Pour effectuer cette opération, sélectionez un bloc de données puis choisissez Enlever dans le menu 'Données'

### <span id="page-15-0"></span>**1.26 Oublier toutes les données**

```
La sélection de Nouveau dans le
                menu 'Projet'
                 provoque l'oubli de
tous les blocs de données présents dans la
                liste Données
                .
```
Si des blocs de données sont en cours d'utilisation (ex: lors d'un envoi), ils ne seront pas retirés de la liste.

Il est impossible de rappeler les blocs oubliés à moins qu'ils n'aient étés

sauvegardés

.

,

.

### <span id="page-15-1"></span>**1.27 Charger un fichier**

Pour charger un ficihier de données, sélectioner 'Ouvrir' dans ← le menu 'Projet'

une requête de fichier est alors affichée, sélectionez le fichier que vous désirez récuperer.

Le ou les blocs de données présents dans le fichier sont chargés en mémoire et ajoutés à la

liste 'données'

### <span id="page-15-2"></span>**1.28 Sauvegarder les blocs de données**

Les choix 'Sauvegarder' ou 'Sauver en' dans le menu 'projet' sauvegardent l'ensemble des blocs de données dans un fichier.

SynthLibrarian mémorise le dernier nom utilisé pour un chargement ou une sauvegarde de fichier. Si aucun nom n'a été donné ou si vous avez sélectioné 'Sauver en', une requête de fichier sera affichée.

Pour ne sauvegarder qu'un bloc de données, voyez

```
Sauvegarder un bloc de données
.
```
## <span id="page-16-0"></span>**1.29 Sauvegarder un bloc de données**

```
Les choix 'Sauvegarder' dans le
                menu 'données'
                 sauvegarde le blocs de
données sélectioné avec la
                liste données
                ,dans un fichier.
  Une une requête de fichier sera affichée.
  Pour sauvegarder tous les blocs de données, voyez
                Sauvegarder les blocs de données
                .
```
## <span id="page-16-1"></span>**1.30 Charger un pilote**

.

Pour charger un pilote, sélectionez 'Nouveau' dans le menu 'Pilote'

Une requête de fichier sera affichée. Sélectionez le pilote qui correspond à votre matériel MIDI (voir Liste des pilotes).

Une fois le pilote chargé, la liste 'types de données' est mise à jour.

Un seul pilote peur être présent en mémoire au méme moment.

Il est dangereux de charger un fichier qui n'est pas un pilote pour SynthLibrarian avec cette fonction.

## <span id="page-16-2"></span>**1.31 Quitter SynthLibrarian**

```
Pour sortir de Synth Librarian cliquez sur le gadget de ←
                     fermeture de la
fenêtre ou sélectionnez Quitter dans le
               menu projet
                .
```
SynthLibrarian attendrat la fin de l'opération en cours. Si vous voulez sortir rapidement , annulez l'opération

Tous les blocs de données présents en mémoire seront perdus, à moins qu'il n'aient étés

```
sauvegardés
.
```
## <span id="page-17-0"></span>**1.32 Informations sur le pilote**

.

```
Le choix 'a propos' dans le
                menu Pilote
                 ouvre une fenêtre avec diverses
informations concernant le pilote actuellement chargé en mémoire telles que
le matériel MIDI concerné, le numéro de version ou le nom de l'auteur.
```
#### <span id="page-17-1"></span>**1.33 A propos**

Le choix 'a propos' dans le menu Projet ouvre une fenêtre avec diverses informations concernant SynthLibrarian telles que le numéro de version ou le nom de l'auteur.

## <span id="page-17-2"></span>**1.34 Bouton 'Annuler'**

Vous pouvez interrompre une opération en cours en cliquant sur le bouton 'Annuler'.

## <span id="page-17-3"></span>**1.35 Bouton 'série'**

Ce bouton permet de libérer le port série pour qu'il puisse être utilisé par un autre programme (ex : séquenceur).

S'il est coché, la série est actuellement utilisée par SynthLibrarian.

Si vous appuyez dessus alors qu'il est coché, le port série sera libéré.

Si vous appuyez dessus alors qu'il n'est pas coché, SynthLibrarian tentera d'allouer le port série. En cas d'echec, un message d'erreur sera affiché.